## **Gestione notifiche**

Per gestire le notifiche dobbiamo accedere alla pagina Cliente (vedi figura sottostante), e cliccare sul pulsante Modifica

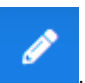

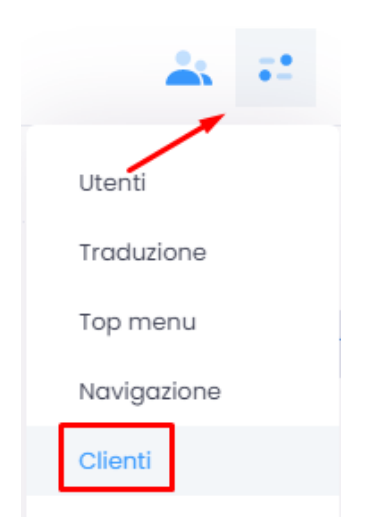

In seguito bisogna entrare nella pagina Gestisci Notifiche Personali.

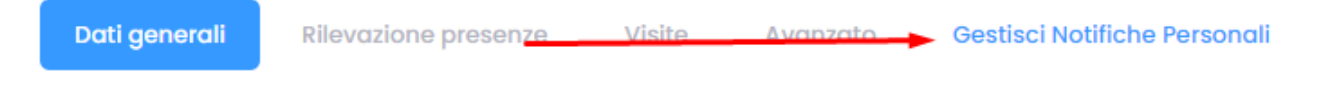

Qui possiamo determinare per quale evento vorremmo ricevere le notifiche, la loro frequenza e il canale, attraverso il quale ottenerle. A ciascuna notifica possiamo attribuire un livello di importanza/priorità.

## Gestisci Notifiche di Infordata sistemi SRL

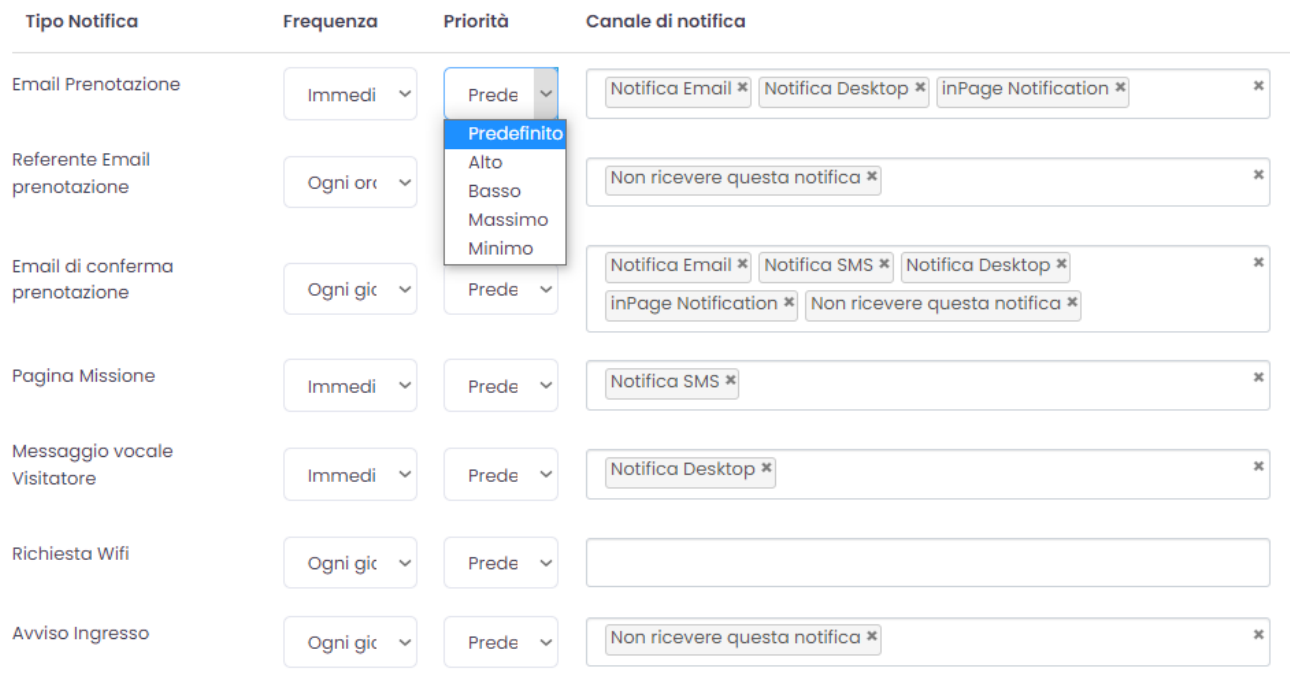